Kode: SOP/TI/UKM/2020/2000

No. Revisi:02

Tanggal Terbit: 07 Juli 2020

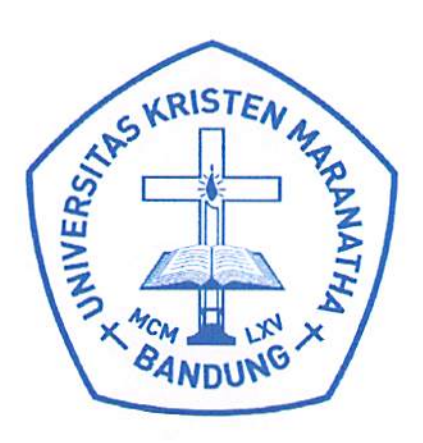

# **Standard Operating Procedure**

Pendaftaran Semester Antara (Online)

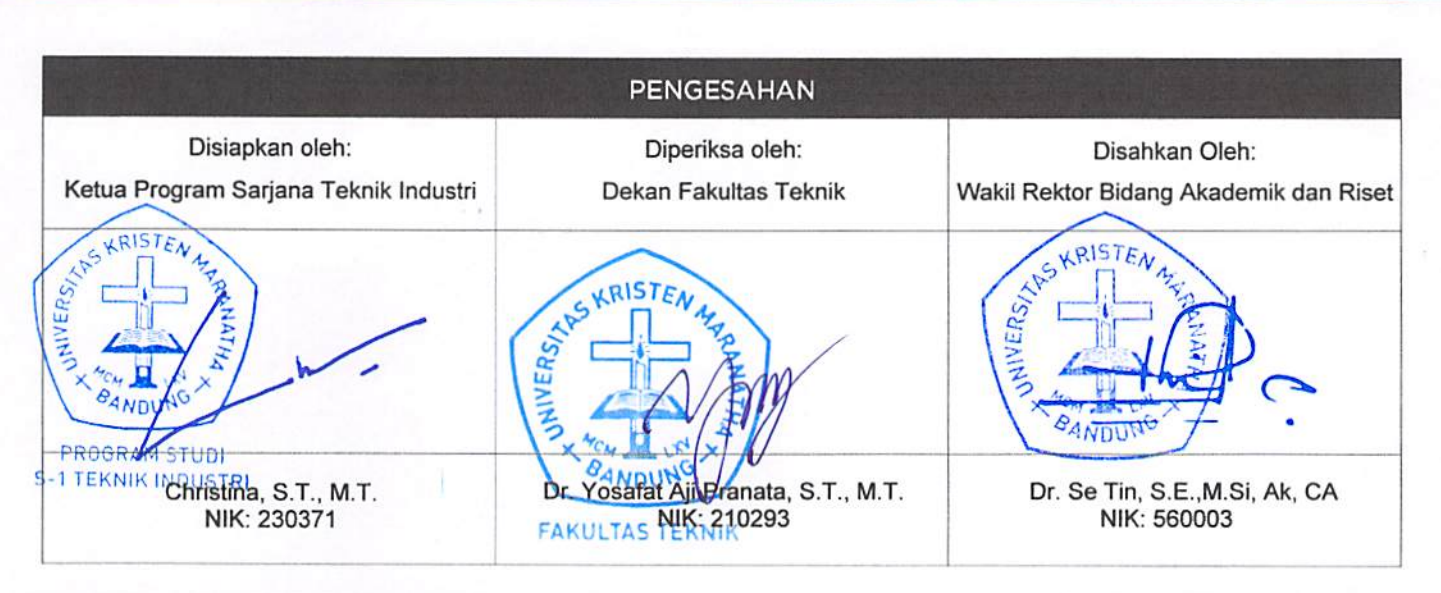

PERINGATAN: Milik Universitas Kristen Maranatha dan Tidak Terkendali apabila dibuat dalam bentuk hardcopy

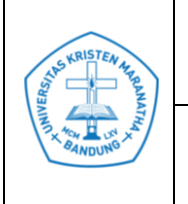

**Universitas Kristen Maranatha Prosedur Pendaftaran Semester Antara (***Online***)**

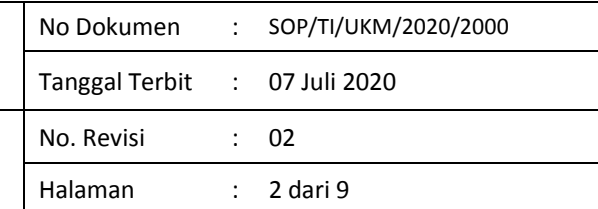

## **DAFTAR REVISI**

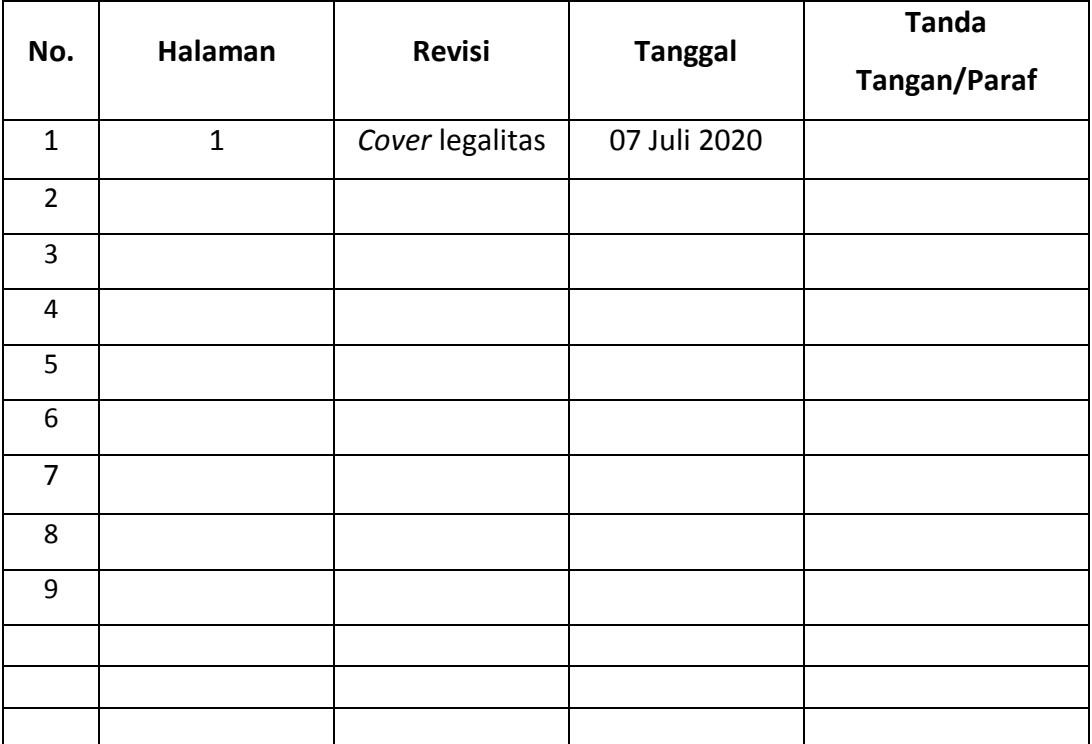

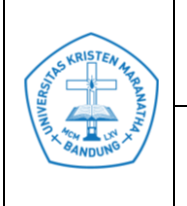

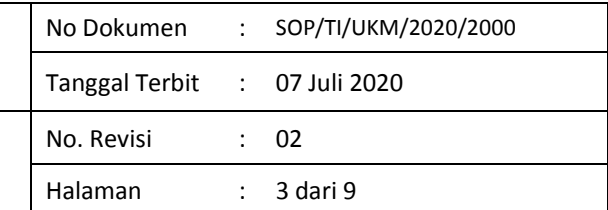

# **DAFTAR ISI**

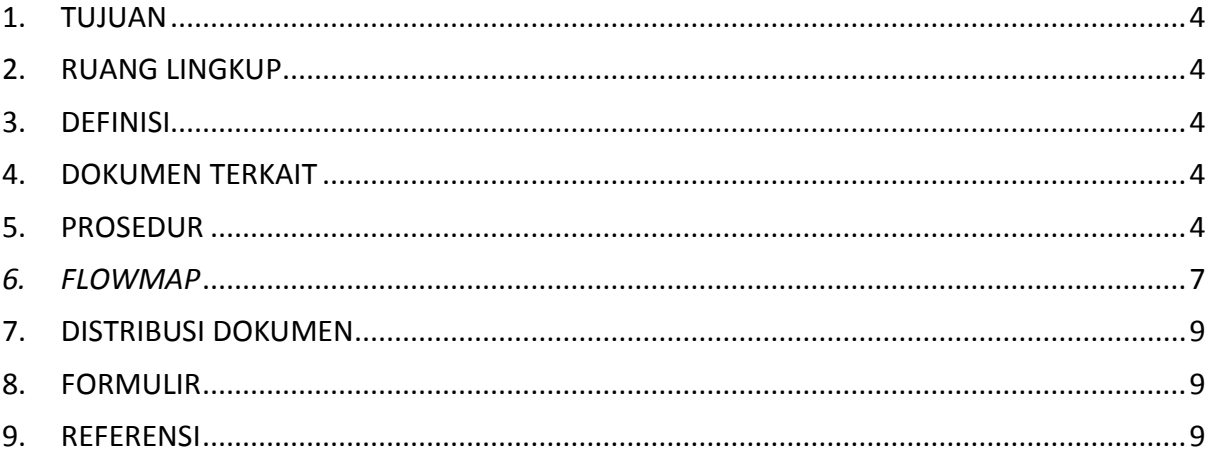

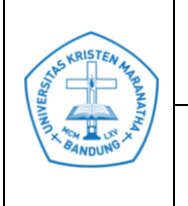

### <span id="page-3-0"></span>**1. TUJUAN**

1.1 Untuk memastikan tahapan yang harus dilakukan oleh mahasiswa dalam mendaftar Semester Antara jelas dan diketahui oleh mahasiswa, sehingga proses dapat berjalan dengan lancar.

### <span id="page-3-1"></span>**2. RUANG LINGKUP**

2.1 Program Studi Teknik Industri Universitas Kristen Maranatha

#### <span id="page-3-2"></span>**3. DEFINISI**

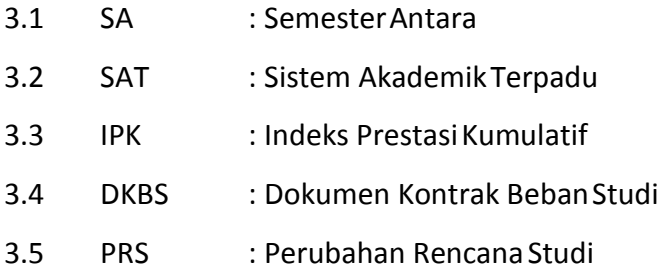

#### <span id="page-3-3"></span>**4. DOKUMEN TERKAIT**

4.1 Prosedur Peminatan Semester Antara

#### <span id="page-3-4"></span>**5. PROSEDUR**

- 5.1 Sekretaris Program Studi mengirimkan Jadwal Kuliah SA ke Staf SAT.
- 5.2 Staf SAT meng-*input* Jadwal Kuliah ke dalam SAT.
- 5.3 Pada jadwal perwalian *online*, mahasiswa datang ke Laboratorium Komputer untuk meng-*input* kontrak mata kuliah.
- 5.4 Asisten perwalian SAT di Laboratorium Komputer akan memeriksa syarat perwalian *online*.
- 5.5 Mahasiswa meng-*input* mata kuliah yang telah disetujui oleh Dosen Wali secara *online*.
- 5.6 Asisten perwalian SAT memeriksa kesesuaian dari hasil *input* yang dilakukan

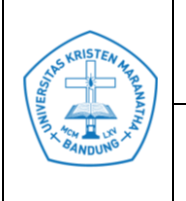

oleh mahasiswa dengan yang tertulis di *Form* SAT.

- 5.7 Mahasiswa menyerahkan *Form* SAT kepada asisten perwalian SAT dan asisten perwalian SAT memberi paraf pada *form* tersebut.
- 5.8 Asisten perwalian SAT mencetak hasil perwalian *online* tersebut dan diserahkan kepada mahasiswa.
- 5.9 Mahasiswa memeriksa hasil perwalian *online*.
- 5.10 Apabila ada mata kuliah yang belum benar/belum tercantum, maka mahasiswa mendatangi Sekretaris Program Studi untuk melakukan koreksi.
- 5.11 Sekretaris Program Studi melakukan koreksi.
- 5.12 Sekretaris Program Studi meminta Staf SAT untuk mengirimkan *file* hasil perwalian *online*.
- 5.13 Staf SAT mengirimkan *file* hasil perwalian *online* ke Sekretaris Program Studi.
- 5.14 Sekretaris Program Studi mengolah hasil perwalian *online* berdasarkan jumlah mahasiswa yang mendaftar dan IPK.
- 5.15 Sekretaris Program Studi membuat Hasil Perwalian dan memberikannya ke Tata Usaha untuk diumumkan.
- 5.16 Tata Usaha menempelkan di papan pengumuman.
- 5.17 Mahasiswa melihat Hasil Perwalian di papan pengumuman. Jika kapasitas mata kuliah tertentu masih tersedia, mahasiswa dapat melakukan PRS untuk mata kuliah tersebut.
- 5.18 Staf Tata Usaha membuat tabel Jadwal PRS SA kosong.
- 5.19 Staf Tata Usaha meminta informasi jadwal dan tempat PRS kepada dosen wali masing-masing angkatan.
- 5.20 Dosen wali mengisi jadwal dan tempat PRS, kemudian dikembalikan kepada Staf Tata Usaha.
- 5.21 Staf Tata Usaha memeriksa kelengkapan jadwal PRS dari masing-masing dosen wali tersebut.
- 5.22 Staf Tata Usaha mengetik Jadwal PRS.
- 5.23 Staf Tata Usaha mengumumkan Jadwal PRS di papan pengumuman.

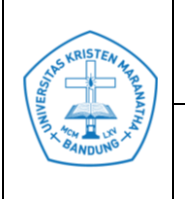

- 5.24 Staf Tata Usaha mempersiapkan *Form* SAT dan Berita Acara Perwalian.
- 5.25 Staf Tata Usaha menyerahkan Berita Acara Perwalian kepada Dosen Wali, sedangkan *Form* SAT disimpan di Tata Usaha.
- 5.26 Mahasiswa mengambil *Form* SAT di Tata Usaha dan mengisinya (rangkap 2).
- 5.27 Mahasiswa mendatangi Dosen Wali pada jadwal PRS yang telah ditentukan dan berdiskusi dengan Dosen Wali tentang mata kuliah yang diambil. Apabila mahasiswa ybs berhalangan, dapat diwakilkan oleh mahasiswa lain dengan menyerahkan surat kuasa bermeterai yang sudah ditandatangani oleh kedua belah pihak. Surat tersebut diserahkan ke dosen wali pada saat PRS dan disimpan oleh Dosen Wali.
- 5.28 Apabila sudah disetujui oleh Dosen Wali, Dosen Wali menandatangani *Form* SAT (rangkap 2) dan mengarsip 1 rangkap, sedangkan 1 rangkap lagi dibawa oleh mahasiswa yang bersangkutan.
- 5.29 Mahasiswa menyerahkan 1 rangkap *Form* SAT ke Tata Usaha.
- 5.30 Staf Tata Usaha menyerahkan *Form* SAT tersebut ke Sekretaris Program Studi.
- 5.31 Sekretaris Program Studi mengolah hasil PRS berdasarkan jumlah mahasiswa yang mendaftar dan IPK.
- 5.32 Sekretaris Program Studi membuat Hasil Perwalian (*Final*) dan memberikannya ke Tata Usaha untuk diumumkan.
- 5.33 Tata Usaha menempelkan di papan pengumuman.
- 5.34 Mahasiswa melihat Hasil Perwalian di papan pengumuman dan mengecek DKBS secara *online*.
- 5.35 Staf Tata Usaha mencetak DKBS.
- 5.36 Staf Tata Usaha meminta tanda tangan Dosen Wali untuk DKBS.
- 5.37 Mahasiswa menandatangani DKBS dan menempelkan pas foto.
- 5.38 Staf Tata Usaha memberi cap Program Studi pada DKBS.
- 5.39 Staf Tata Usaha menyerahkan DKBS kepada mahasiswa.
- 5.40 Mahasiswa mengikuti perkuliahan Semester Antara.

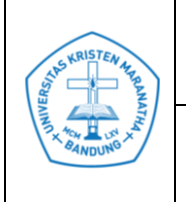

# **Universitas Kristen Maranatha Prosedur Pendaftaran Semester Antara (***Online***)**

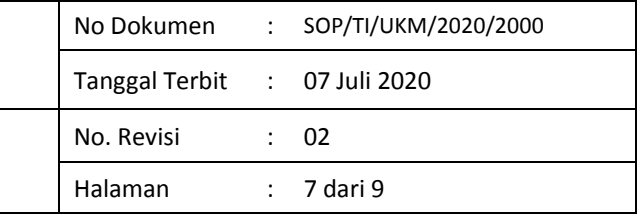

### <span id="page-6-0"></span>*6. FLOWMAP*

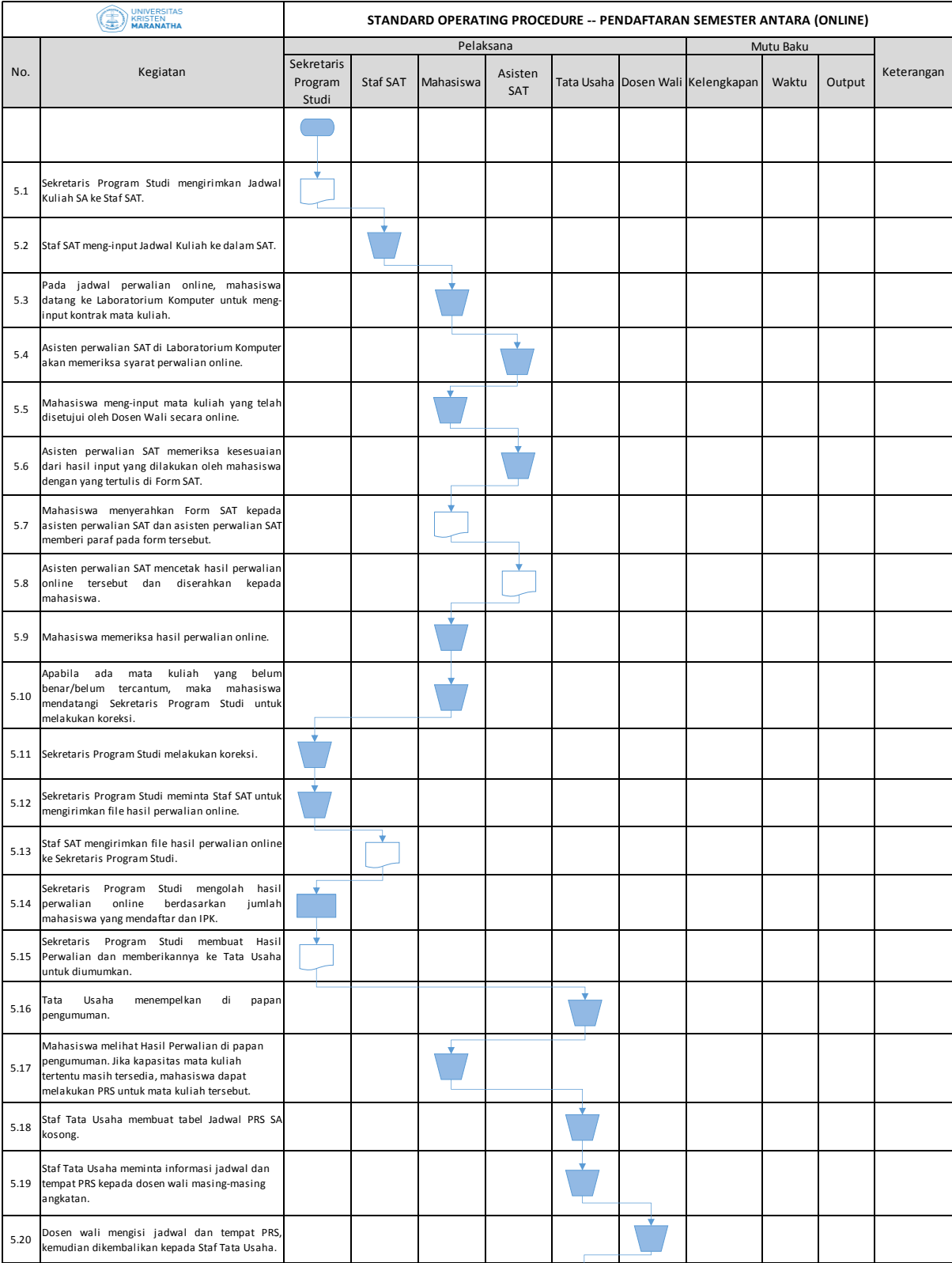

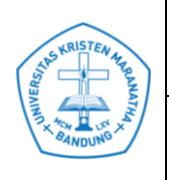

# **Universitas Kristen Maranatha**

**Prosedur Pendaftaran Semester Antara (***Online***)**

No Dokumen : SOP/TI/UKM/2020/2000 Tanggal Terbit : 07 Juli 2020 No. Revisi : 02 Halaman : 8 dari 9

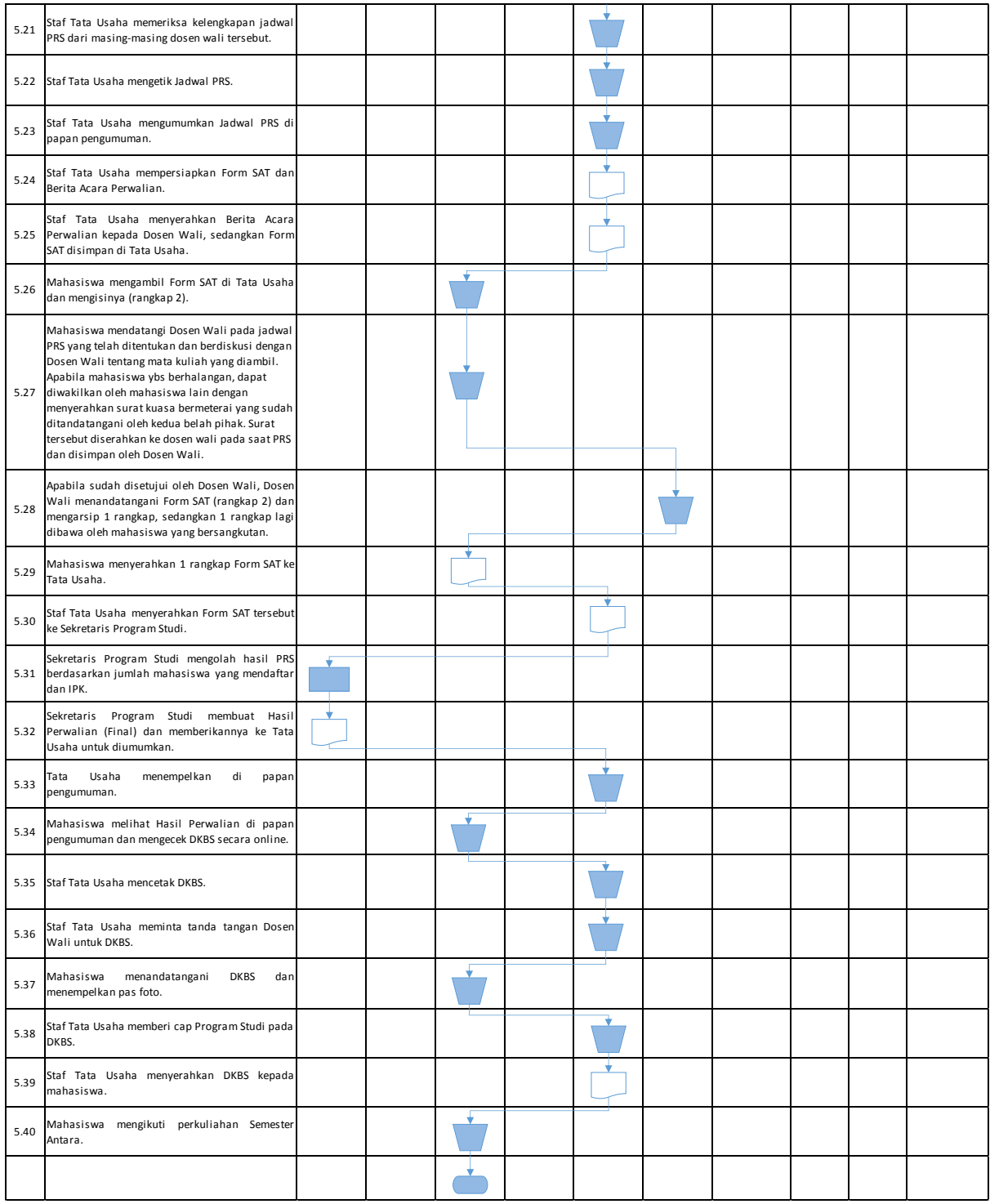

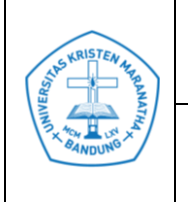

# **Universitas Kristen Maranatha Prosedur Pendaftaran Semester Antara (***Online***)**

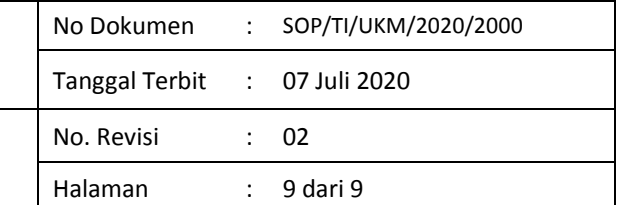

### <span id="page-8-0"></span>**7. DISTRIBUSI DOKUMEN**

- 7.1 Sekretaris Program Studi
- 7.2 Sistem Akademik Terpadu (SAT)
- 7.3 Dosen Wali
- 7.4 Mahasiswa
- 7.5 Tata Usaha

### <span id="page-8-1"></span>**8. FORMULIR**

- 8.1 *Form* SAT
- 8.2 Hasil Perwalian
- 8.3 DKBS

### <span id="page-8-2"></span>**9. REFERENSI**

9.1 Jadwal Kuliah Semester Antara